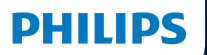

**Hear**Suite

Fitting Software

2023.2 Instrukcja obsługi

# **Wstęp**

Niniejsza instrukcja obsługi dotyczy [Philips HearSuite](DBF_010_Fsw) w wersji 2023.2.

[HearSuite](DBF_020_FswShort) to oprogramowanie do dopasowania aparatów słuchowych [Philips HearLink 00](DBF_021_CompatibleHA) oraz nowszych rodzin aparatów.

Jeżeli masz dodatkowe pytania dotyczące używania [HearSuite,](DBF_020_FswShort) skontaktuj się z lokalnym dystrybutorem.

Drukowaną wersję instrukcji możesz otrzymać od lokalnego dystrybutora.

**| Informacje** Przegląd oprogramowania do dopasowania | Ostrzeżenia | Więcej informacji |

Microsoft, Windows 10, Windows 11 i Explorer są zarejestrowanymi znakami towarowymi Microsoft Corporation w USA i/lub innych krajach. HI-PRO jest zarejestrowanym znakiem towarowym GN Otometrics A/S w USA i w innych krajach. Noah jest zarejestrowanym znakiem towarowym HIMSA II K/S w USA. Poza USA Noah jest znakiem towarowym HIMSA II K/S. NOAHlink jest zarejestrowanym znakiem towarowym HIMSA II K/S w Danii. Poza Danią NOAHlink jest znakiem towarowym HIMSA II K/S. BLUETOOTH jest zarejestrowanym znakiem towarowym Bluetooth SIG, Inc. EXPRESSLINK jest zarejestrowanym znakiem towarowym Sonic Innovations Inc. w USA i w innych krajach. DSL® jest zarejestrowanym znakiem towarowym University of Western Ontario. Wszelkie prawa zastrzeżone.

Ponadto nazwy systemów i produktów użyte w tym dokumencie są z reguły znakami towarowymi lub zastrzeżonymi znakami towarowymi należącymi do ich twórców lub producentów. Jednak nie we wszystkich przypadkach symbole ™ lub ® zostały użyte w tym dokumencie.

# **Przeznaczenie**

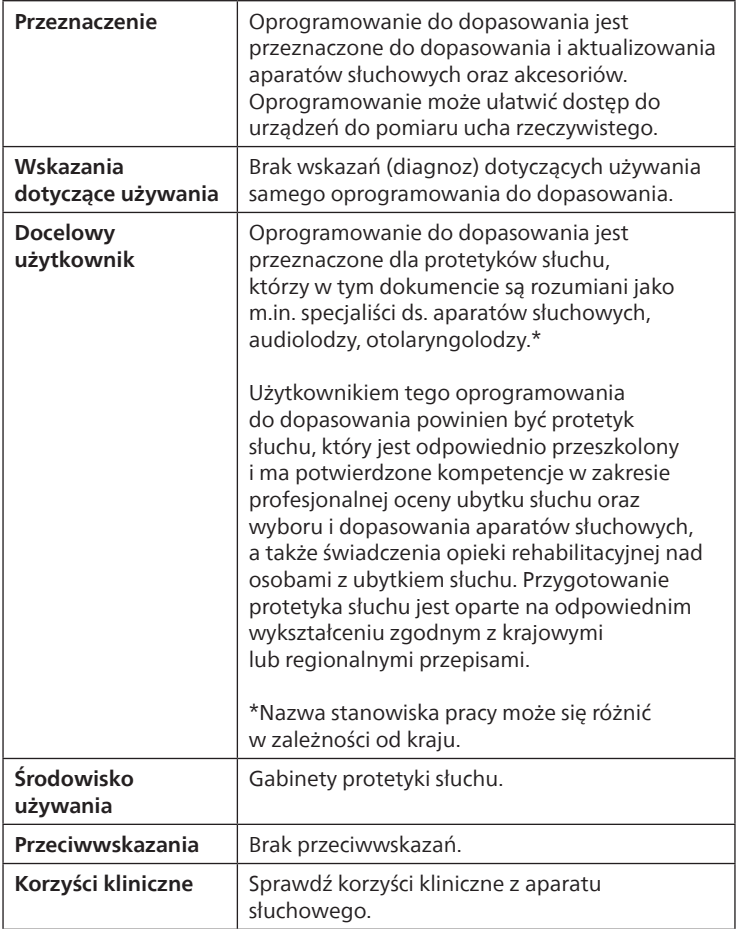

# **Przeznaczenie Tinnitus SoundSupport**™

Tinnitus SoundSupport jest narzędziem przeznaczonym do generowania dźwięków mających zapewniać doraźną ulgę pacjentom z szumami usznymi w ramach programu terapii szumów usznych.

Tinnitus SoundSupport nie jest przeznaczony dla użytkowników poniżej 18 roku życia.

Tinnitus SoundSupport jest przeznaczony dla profesjonalnych protetyków słuchu (audiologów, specjalistów ds. aparatów słuchowych lub otolaryngologów), którzy mają przygotowanie w zakresie oceny i terapii szumów usznych oraz ubytku słuchu.

Dopasowanie Tinnitus SoundSupport musi być przeprowadzone przez protetyka słuchu uczestniczącego w programie terapii szumów usznych.

# **Spis treści**

#### **Informacje**

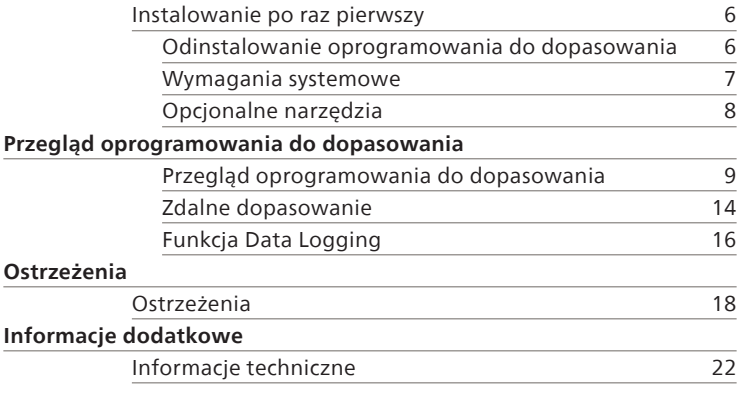

# <span id="page-5-0"></span>**Instalowanie po raz pierwszy**

[Plik instalacyjny oprogramowania do dopasowania jest](DBF_030_Install)  [dostarczany na USB.](DBF_030_Install)

[Oprogramowanie można również pobrać ze strony](DBF_040_InstallDL)  [hearingsolutions.philips.com/professionals/hearsuite](DBF_040_InstallDL) [Jeżeli nie możesz zainstalować oprogramowania do](DBF_041_SalesRep)  [dopasowania, skontaktuj się z lokalnym opiekunem](DBF_041_SalesRep)  [handlowym.](DBF_041_SalesRep) 

[Aby zainstalować oprogramowanie do dopasowania, otwórz](DBF_042_SetupText)  [Windows Explorer, przejdź do odpowiedniego dysku lub](DBF_042_SetupText)  [lokalizacji pobranego pliku i kliknij dwukrotnie plik](DBF_042_SetupText) **Setup.exe**. [Po uruchomieniu programu instalacyjnego postępuj zgodnie z](DBF_042_SetupText)  [instrukcjami wyświetlanymi na ekranie.](DBF_042_SetupText)

Program do aktualizowania oprogramowania oraz SoundStudio są instalowane razem z oprogramowaniem do dopasowania.

# **Odinstalowanie oprogramowania do dopasowania**

Użyj oprogramowania systemu operacyjnego, aby odinstalować aplikację.

## <span id="page-6-0"></span>**Wymagania systemowe**

Poniżej znajdują się minimalne zalecane wymagania systemowe dotyczące instalowania i używania oprogramowania do dopasowania:

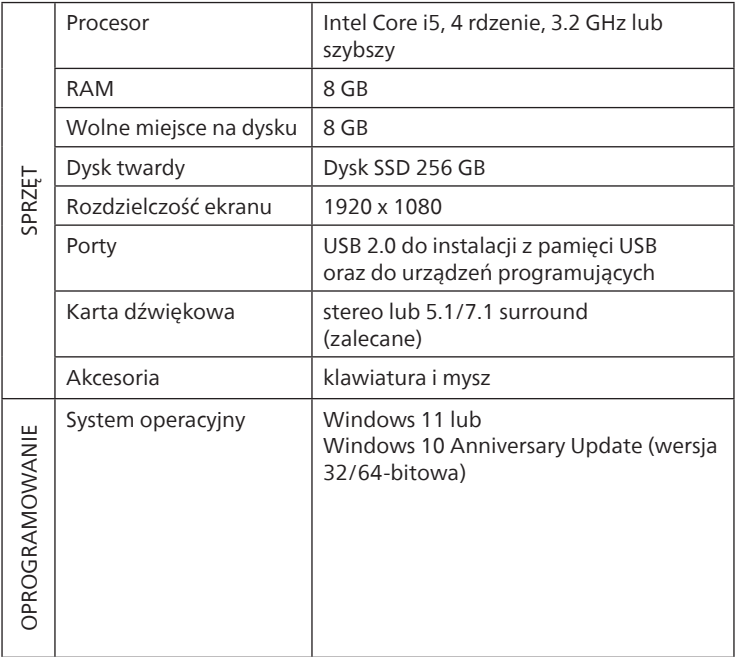

#### **Uwaga**

Instalacja oprogramowania na komputerach niespełniających określonych powyżej wymagań może doprowadzić do błędów systemu.

# <span id="page-7-0"></span>**Opcjonalne narzędzia**

• Oprogramowanie audiologiczne Noah 4

#### **Uwaga**

Systemy zarządzania kompatybilne z Noah muszą mieć certyfikat HIMSA.

- [Przeglądarka internetowa do otwierania strony Philips](DBF_060_WebsiteText)
- Oprogramowanie Adobe™ Acrobat Reader™
- Zaleca się zabezpieczenie systemu przez zainstalowanie programu antywirusowego
- Zaleca się ochronę danych za pomocą szyfrowania całego dysku (np. BitLocker)

## **Oprogramowania do dopasowania z własną bazą danych**

W przypadku używania oprogramowania do dopasowywania w trybie bez Noah (z własną bazą danych) możesz ręcznie wprowadzać lub edytować dane pacjenta. Dane pacjenta są zapisywane automatycznie w bazie danych oprogramowania do dopasowania i wykorzystywane podczas kolejnych dopasowań.

#### **Uwaga**

Do łączenia aparatów słuchowych z techniką Bluetooth z rodziny [Philips HearLink 30](DBF_061_OticonMore) lub nowszych wymagany jest Noahlink Wireless.

#### **Uwaga**

Do łączenia aparatów słuchowych wymagających używania przewodów zalecane jest HI-PRO 2.

## <span id="page-8-0"></span>**Przegląd oprogramowania do dopasowania**

Instrukcja ta zawiera opis sposobu funkcjonowania, funkcji i narzędzi w oprogramowaniu do dopasowania. Z tego opisu możesz dowiedzieć się więcej o typowych etapach oraz o narzędziach używanych podczas dopasowania.

Procedury opisane w tej instrukcji pomogą w najważniejszych czynnościach standardowego procesu dopasowania.

Aby uzyskać szczegółowe informacje o dowolnej funkcji, zapoznaj się z wbudowaną sekcją pomocy. Aby otworzyć pliki pomocy w oprogramowaniu, przejdź do menu **Pomoc** i kliknij **[Otwórz plik pomocy](DBF_065_Help)**.

Aby wyświetlić pomoc dotyczącą aktualnie używanego narzędzia, naciśnij klawisz **F1** na klawiaturze lub kliknij symbol "**?**" w prawym górnym rogu ekranu.

# **Wprowadzanie danych pacjenta**

Możesz wybrać istniejącego pacjenta lub ręcznie wprowadzić dane nowego pacjenta, takie jak imię, nazwisko i data urodzenia, w etapie **[Dane pacjenta](DBF_080_Client)**. Możesz także dodać audiogram. Korzystanie z oprogramowania audiologicznego Noah automatyzuje proces wprowadzania danych i pozwala go ominąć.

## **Łączenie aparatów słuchowych**

Aby połączyć aparaty słuchowe z jednym z urządzeń programujących za pomocą przewodów lub bezprzewodowo, kliknij **[Wykryj](DBF_081_Connect)**.

[Możesz także przeprowadzić sesję w trybie symulacji,](DBF_082_SimulateText)  [wybierając aparat słuchowy w zakładce](DBF_082_SimulateText) **Akustyka aparatu**, [zamiast klikać](DBF_082_SimulateText) **Wykryj**. Pozwala to sprawdzić możliwe konfiguracje aparatu lub sprawdzić, jak wyglądają i działają narzędzia.

#### **Uwaga**

Jeśli połączenie z jednym z aparatów słuchowych zostanie utracone podczas sesji dopasowania, dopasowanie tego aparatu możesz kontynuować w trybie symulacji. Zanim zapiszesz jakiekolwiek uaktualnione ustawienia, upewnij się, że oba aparaty są połączone.

## **Przenoszenie danych dopasowania**

Możesz przenieść ustawienia z sesji dopasowania do nowo wybranych aparatów słuchowych za pomocą narzędzia **[Przeniesienie ustawień](DBF_083_TransferSettings)**. Narzędzie to uruchamia się automatycznie, gdy zostaną połączone lub wybrane nowe aparaty, inne niż używane podczas aktualnej sesji. Narzędzie **[Przeniesienie ustawień](DBF_083_TransferSettings)** możesz uruchomić ręcznie, wybierając je z zakładki **Narzędzia** w pasku menu.

## **Dostosowywanie parametrów**

W zakładkach **Dane pacjenta** i**[Akustyka aparatu](DBF_084_CustomiseText)** za pomocą [dostępnych narzędzi możesz dostosować indywidualne](DBF_084_CustomiseText)  [parametry akustyczne i audiometryczne oraz ustawienia](DBF_084_CustomiseText)  [dopasowania do potrzeb słuchowych pacjenta.\\*](DBF_084_CustomiseText)

Aby wprowadzić bardziej zaawansowaną personalizację, możesz wybrać [Personalizacja](DBF_085_PersonalisationQ) w etapie **[Dane pacjenta](DBF_086_Selection)**.

\* Jeśli dopasowujesz nadajnik CROS, weź pod uwagę poniższą ważną informację.

#### **WAŻNA INFORMACJA Używanie nadajnika w złożonym środowisku akustycznym**

Nadajnik jest przeznaczony dla osób dorosłych oraz dla dzieci w wieku powyżej pięciu lat. Używanie nadajnika może mieć wpływ na rozpoznawanie mowy w złożonym środowisku akustycznym. Zaleca się zachowanie szczególnej ostrożności w przypadku dzieci w wieku od pięciu do ośmiu lat. Dzieci mogą nie być w stanie radzić sobie z zakłócającym dźwiękiem, nie będącym sygnałem mowy, przesyłanym przez nadajnik do lepiej słyszącego ucha.

# **Dopasowanie aparatów słuchowych**

W zakładkach **[Akustyka aparatu](DBF_087_FittingText)**, **Dopasuj aparat** i **Wybór funkcji** [za pomocą dostępnych narzędzi możesz dostosować](DBF_087_FittingText)  [ustawienia, zmierzyć sprzężenie i zaprogramować aparaty](DBF_087_FittingText)  [słuchowe.](DBF_087_FittingText) Możesz omówić z pacjentem funkcje i ustawienia i wprowadzać poprawki za pomocą tych narzędzi.

## **Koniec dopasowania**

W zakładkach **[Wybór funkcji](DBF_088_EndFittingText)** i **Zakończ sesję** możesz [sprawdzić oraz dostosować ustawienia dotyczące przycisków,](DBF_088_EndFittingText)  [wskaźników i akcesoriów, aby zakończyć sesję dopasowania.](DBF_088_EndFittingText)  [Podsumowanie informacji o funkcjach i ustawieniach](DBF_088_EndFittingText)  [aparatów słuchowych znajdziesz w zakładce](DBF_088_EndFittingText) **Zakończ sesję**. Możesz zapisać ustawienia, informacje o sesji w bazie danych i w aparatach słuchowych, wygenerować raport i wyjść z oprogramowania do dopasowania.

## **Dodatkowe narzędzia REUG (Real Ear Unaided Gain)**

Narzędzie REUG może być używane do wykonywania pomiarów ucha rzeczywistego (REM). Możesz zaimportować pomiary REUG z Noah lub wprowadzić je ręcznie.

## **RECD (Real Ear to Coupler Difference)**

Narzędzie RECD służy do symulacji pomiaru ucha rzeczywistego (REM) za pomocą sprzęgacza.

## **REM**

Narzędzie REM umożliwia ustawienie aparatów w tryb pomiaru, by można było ich używać z urządzeniem do pomiaru ucha rzeczywistego (REM).

## **[Real Ear Fit](DBF_095_REMAutoFit)**

Za pomocą tego narzędzia możesz automatycznie i ręcznie dostosować ustawienia aparatów słuchowych do wartości docelowych za pomocą kompatybilnego systemu REM.

#### **[Menadżer Sprzężeń](DBF_096_Feedback)**

To narzędzia umożliwia analizę ścieżki sprzężenia i wprowadzenie wartości granicy sprzężenia w aparatach słuchowych.

#### **[Audiometria in-situ](DBF_097_InSitu)**

Narzędzie [Audiometria in-situ](DBF_097_InSitu) pozwala przeprowadzić pomiar słuchu pacjenta za pomocą aparatów słuchowych używanych jako przetworniki. Oznacza to, że można wykonać dokładne dostrojenie, tak aby dopasowanie było lepiej dostosowane do danego przewodu słuchowego, uwzględniając rodzaj aparatu i parametry akustyki.

#### **Tinnitus SoundSupport**

[Tinnitus SoundSupport generuje dźwięki, które można](DBF_089_TinnitusSSText)  [stosować w programie terapii szumów usznych, aby pomóc](DBF_089_TinnitusSSText)  [użytkownikom cierpiącym na szumy uszne. W przypadku](DBF_089_TinnitusSSText)  [niektórych instalacji oprogramowania do dopasowania funkcja](DBF_089_TinnitusSSText)  [Tinnitus SoundSupport jest niedostępna. Oznacza to, że ekran](DBF_089_TinnitusSSText)  [Tinnitus SoundSupport albo nie będzie widoczny, albo będzie](DBF_089_TinnitusSSText)  [widoczny, ale nie będzie można wprowadzać ustawień.](DBF_089_TinnitusSSText)

#### **Narzędzia do aktualizowania**

Program aktualizujący aparaty i program aktualizujący akcesoria pomagają zaktualizować firmware aparatów słuchowych i akcesoriów.

## <span id="page-13-0"></span>**Zdalne dopasowanie**

[Philips Remote Fitting](DBF_090_RemoteCare) umożliwia komunikację z pacjentem i wprowadzanie regulacji w aparacie słuchowym/aparatach słuchowych pacjenta na odległość w czasie rzeczywistym.

Jeżeli nie możesz wprowadzić zmian zdalnie, konieczna będzie wizyta pacjenta w gabinecie protetycznym. Nie wszystkie funkcje dostępne w oprogramowaniu do dopasowania są dostępne podczas zdalnego dopasowania.

[Remote Fitting](DBF_091_RemoteCareShort) można używać, gdy w bazie danych jest prawidłowo wykonany i aktualny audiogram. W wyjątkowych okolicznościach może okazać się, że nie można przeprowadzić badania słuchu osobiście. W takim przypadku zaleca się użycie zatwierdzonego zdalnego urządzenia diagnostycznego. Aby uzyskać więcej informacji, skontaktuj się z lokalnym dystrybutorem.

## **Zdalna [Audiometria in-situ](DBF_097_InSitu)**

Możesz wykonać zdalną [Audiometria in-situ](DBF_097_InSitu) podczas sesji zdalnego dopasowania, aby precyzyjnie dostroić wzmocnienie aparatów słuchowych pacjenta.

## **Dodatkowe wymagania systemowe dla protetyka słuchu**

- Wewnętrzna kamerka internetowa lub kamera zewnętrzna.
- Mikrofon i głośniki lub zestaw słuchawkowy.
- Konto [Remote Fitting.](DBF_091_RemoteCareShort) Aby się zarejestrować i utworzyć konto, skontaktuj się z lokalnym przedstawicielem firmy.
- Sprawdź, czy masz stabilne połączenie internetowe, odpowiednie zarówno do strumieniowego przesyłania dźwięku, jak i obrazu, o zalecanej minimalnej prędkości 1 MB/s (przesyłanie/pobieranie). Sprawdź u swojego dostawcy Internetu.

• Jeśli używasz systemu operacyjnego starszego niż Windows 11, mogą wystąpić problemy podczas logowania do [Remote](DBF_091_RemoteCareShort)  [Fitting.](DBF_091_RemoteCareShort) Dlatego zaleca się zainstalowanie na komputerze środowiska Microsoft WebView2 Runtime. Skontaktuj się z administratorem systemu, jeśli potrzebujesz pomocy przy tej instalacji.

## **Wymagania systemowe dla pacjenta**

- Aparaty słuchowe sparowane z telefonem/tabletem pacjenta.
- Kompatybilny telefon/tablet firmy Apple lub z systemem Android. Wykaz kompatybilnych urządzeń znajdziesz tu: [hearingsolutions.philips.com/compatibility](DBF_170_CompatibilityURL)
- Stabilne połączenie internetowe, odpowiednie zarówno do strumieniowego przesyłania dźwięku, jak i obrazu, o zalecanej minimalnej prędkości 1 Mb/s (przesyłanie/ pobieranie).
- Konto e-mail lub konto Apple, Google lub Facebook.

## **WAŻNA INFORMACJA**

Protetyk słuchu jest odpowiedzialny za uzyskanie licencji niezbędnej do korzystania z funkcji zdalnego dopasowania do pracy z pacjentami. Producent nie ponosi odpowiedzialności za dopasowanie aparatu słuchowego za pomocą aplikacji.

## **WAŻNA INFORMACJA**

Przed wykonaniem zdalnej [Audiometria in-situ](DBF_097_InSitu) należy poinformować pacjenta, że w przypadku utraty połączenia z Internetem w trakcie procedury, musi on zdjąć i ponownie uruchomić aparaty słuchowe, jeśli są wyciszone lub nadal odtwarzają dźwięk.

# <span id="page-15-0"></span>**Funkcja [Data Logging](DBF_099_DataLogging)**

Funkcja [Data Logging](DBF_099_DataLogging) to funkcja obsługiwana przez oprogramowanie aparatu słuchowego. Dzięki tej funkcji dane generowane w aparacie słuchowym są rejestrowane przez oprogramowanie podczas sesji dopasowania (gdy aparat słuchowy jest połączony z oprogramowaniem). Dane mogą być wykorzystane do lepszego zrozumienia potrzeb pacjenta oraz określenia, w jaki sposób zoptymalizować ustawienia aparatu słuchowego i dostosować je do potrzeb pacjenta.

## **WAŻNA INFORMACJA**

Upewnij się, że rozmawiasz z pacjentem o tej funkcji w sposób jasny i zrozumiały. Funkcję [Data Logging](DBF_099_DataLogging) możesz wyłączyć, jeśli pacjent nie chce, aby dotyczące go dane były rejestrowane. Zawsze należy szanować życzenie pacjenta.

#### **Informacje o funkcji [Czas rozmawiania](DBF_098_Conversation)**

Gdy funkcja [Czas rozmawiania](DBF_098_Conversation) jest włączona, może rejestrować średnią ze skumulowanej aktywności głosowej użytkownika aparatu słuchowego w okresie używania oraz w różnych środowiskach dźwiękowych (prostych, umiarkowanych lub złożonych). Okres używania jest definiowany jako okres między kolejnymi wizytami.

Dane te można wykorzystywać do precyzyjnego dostrajania aparatów i udzielania pacjentowi dalszych porad audiologicznych dostosowanych do jego potrzeb. Rejestrowana jest jedynie obecność sygnałów modulowanych/ mowy, a nie rzeczywista rozmowa. Funkcja [Czas rozmawiania](DBF_098_Conversation) nigdy nie rejestruje, co zostało powiedziane, ani nie służy do rozpoznawania głosu.

## **WAŻNA INFORMACJA**

Zanim włączysz funkcję [Czas rozmawiania](DBF_098_Conversation), upewnij się, że pacjent wyraził zgodę oraz że został jasno poinformowany o sposobie działania tej funkcji.

# <span id="page-17-0"></span>**Ostrzeżenia**

Zanim zaczniesz używać oprogramowania do dopasowania, zapoznaj się z poniższymi ostrzeżeniami, aby korzystać z niego bezpiecznie i prawidłowo. W przypadku niewłaściwego działania lub poważnych incydentów podczas lub na skutek używania oprogramowania do dopasowania należy skontaktować się z lokalnym dystrybutorem. Poważne incydenty należy także zgłaszać odpowiednim instytucjom krajowym.

#### **Ogólne informacje dotyczące bezpieczeństwa**

Ze względów bezpieczeństwa ważne jest, aby zapoznać się z informacjami dotyczącymi przeznaczenia oprogramowania do dopasowania w rozdziale **Wstęp** tej instrukcji. Podczas dopasowywania aparatu słuchowego z Tinnitus SoundSupport należy zapoznać się z ryzykiem związanym z poziomem dopasowania funkcji Tinnitus SoundSupport oraz z informacjami o zalecanym czasie korzystania.

W przypadku dzieci poziom ciśnienia akustycznego uzyskany w uszach (w dB SPL) może być znacznie wyższy niż u przeciętnego dorosłego. Zalecane jest przeprowadzenie pomiaru RECD, aby nie przekroczyć wartości OSPL90 podczas dopasowania.

#### **Łączenie**

Ważne jest, by połączenie aparatu słuchowego (za pomocą przewodu lub bezprzewodowe) nie zostało utracone oraz aby błędy połączenia nie przerwały procesu dopasowania.

#### **Ryzyko zadławienia się**

Ze względów bezpieczeństwa należy zachować ostrożność podczas dopasowywania aparatów słuchowych dzieciom poniżej 3. roku życia. Aparaty słuchowe dla dzieci w wieku poniżej trzech lat zawsze muszą mieć zamontowaną komorę baterii z zabezpieczeniem przed otwarciem.

Ze względów bezpieczeństwa w przypadku dzieci poniżej 3. roku życia zawsze należy dopasować aparat słuchowy z indywidualną wkładką uszną.

#### **Firmware**

Podczas uaktualniania firmware aparatu słuchowego należy upewnić się, że pacjent nie ma aparatu(-ów) założonego na ucho, ponieważ po uaktualnieniu w aparacie zostaną przywrócone ustawienia fabryczne.

Nie należy zwracać aparatu słuchowego użytkownikowi przed przywróceniem ustawień użytkownika oraz upewnieniem się, że numer seryjny połączonego aparatu słuchowego jest taki sam, jak numer aparatu pacjenta zapisany w bazie danych.

Należy sprawdzić wersję firmware aparatu słuchowego przed aktualizacją i po aktualizacji oraz sprawdzić, czy wersja firmware urządzenia do programowania jest kompatybilna z wersją firmware oprogramowania do dopasowania.

Podczas uaktualniania firmware należy unikać przerw i błędów połączenia aparatu słuchowego lub akcesorium do łączności.

#### **System REM**

Należy zwrócić uwagę na wszelkie komunikaty o błędach z systemu REM spowodowane przez wysłanie danych nieprawidłowych lub niezamierzone wysłanie danych do systemu REM.

#### **Szumy uszne**

Ze względów bezpieczeństwa należy zawsze poinformować użytkownika o ograniczeniu czasu korzystania z funkcji Tinnitus SoundSupport, aby zapewnić bezpieczne poziomy ekspozycji i zapobiec urazowi akustycznemu.

Należy uważać na wysoki poziom ciśnienia dźwięku generowanego przez funkcję Tinnitus SoundSupport.

Należy zapisać zalecane limity czasu korzystania z funkcji Tinnitus SoundSupport wskazane w oprogramowaniu do dopasowania. W wydrukowanym raporcie i w instrukcji obsługi aparatu słuchowego należy zawsze wpisać maksymalny czas używania tej funkcji w ciągu doby.

Tinnitus SoundSupport nie jest przeznaczony dla użytkowników poniżej 18. roku życia.

#### **Aparat słuchowy o dużej mocy (Power)**

Należy zachować szczególną ostrożność podczas wyboru, dopasowania i używania aparatu słuchowego, w którym maksymalne ciśnienie dźwięku przekracza 132 dB SPL, ponieważ istnieje ryzyko dalszej utraty słuchu przez użytkownika aparatu.

#### **Przeniesienie ustawień**

Należy upewnić się, że podczas przenoszenia ustawień pacjent nie ma założonych aparatów słuchowych.

#### **[Audiometria in-situ](DBF_097_InSitu)**

Nie należy używać [Audiometria in-situ](DBF_097_InSitu) do celów diagnostycznych.

Ponadto przed wykonaniem [Audiometria in-situ](DBF_097_InSitu) należy pamiętać o dodaniu audiogramu w Noah lub w etapie [Dane pacjenta](DBF_080_Client) w [HearSuite.](DBF_020_FswShort) Przed wykonaniem [Audiometria in-situ,](DBF_097_InSitu) należy pamiętać o usunięciu wszelkich wyników [Real Ear Fit.](DBF_095_REMAutoFit) Audiometrię należy wykonywać w cichym miejscu.

#### **Wyłączenie odpowiedzialności**

Producent nie ponosi odpowiedzialności za skutki wynikające z używania tego oprogramowania do dopasowania w sposób niezgodny z przeznaczeniem lub wbrew ostrzeżeniom.

21 | Informacje | Przegląd oprogramowania do dopasowania | **Ostrzeżenia** | Więcej informacji |

# <span id="page-21-0"></span>**Informacje techniczne**

Poniżej znajdują się definicje, które mogą pojawić się w instrukcji obsługi oprogramowania [Philips HearSuite](DBF_010_Fsw).

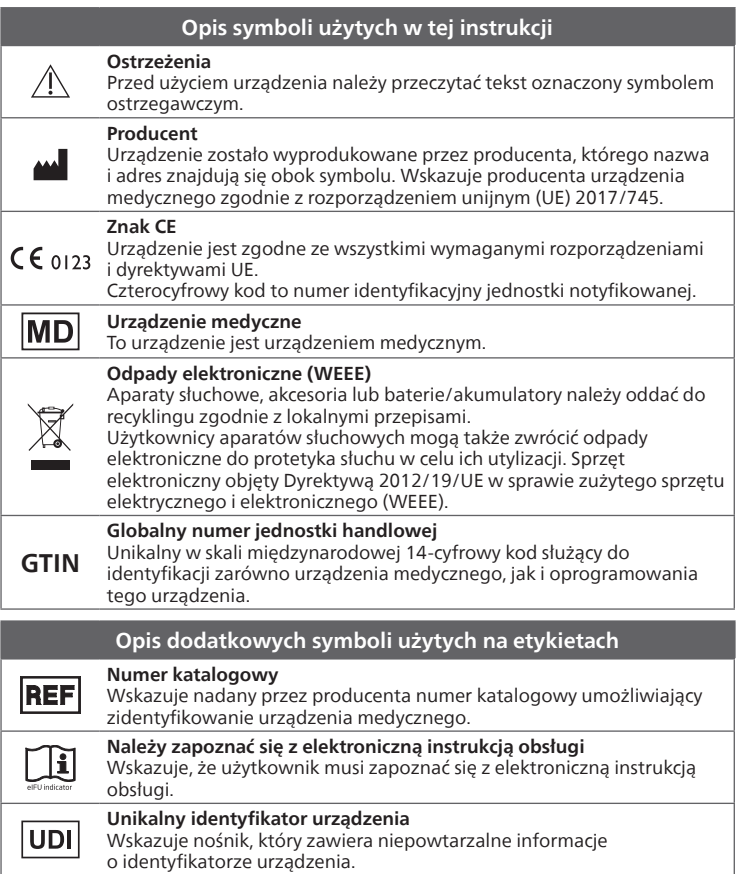

To urządzenie medyczne jest zgodne z rozporządzeniem unijnym (UE) 2017/745 w sprawie wyrobów medycznych.

Deklaracja zgodności jest dostępna w siedzibie głównej.

[SBO Hearing A/S](DBF_210_HQ) [Kongebakken 9](DBF_220_Street) [DK-2765 Smørum](DBF_230_City) [Dania](DBF_240_Country) [hearingsolutions.philips.com/doc](DBF_250_ConformityURL)

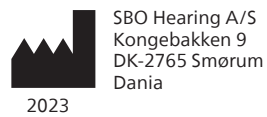

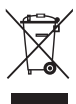

Utylizacja sprzętu elektronicznego musi być zgodna z lokalnymi przepisami.

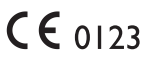

#### hearingsolutions.philips.com

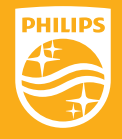

Philips oraz logo Philips są zarejestrowanymi znakami towarowymi spółki Koninklijke Philips N.V., których każdorazowe użycie wymaga licencji. Niniejszy produkt został wyprodukowany przez lub dla firmy SBO Hearing A/S i jest sprzedawany na jej odpowiedzialność. Firma SBO Hearing A/S udziela gwarancji na niniejszy produkt.